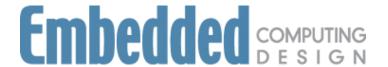

# JMeter – A preferred tool for performance testing

Maulik Patel, Volansys Technologies

#### What is Performance Testing?

Performance testing is a non-functional testing technique to determine the system parameters in terms of responsiveness and stability under various workload. Performance testing measures the quality attributes of the system, such as scalability, reliability and resource usage. The performance testing helps product owner to identify benchmarks of the product solution. The goal of performance testing is not only the finding bugs in the code but also to find out the bottlenecks. In performance testing, QE simulates real user scenarios using any of the tools available for performance testing.

#### Performance Testing Tools:

Various tools are available in the market to do performance testing of an application:

- JMeter http://jmeter.apache.org
- Open STA http://opensta.org
- · Loadrunner http://www.hp.com
- Web Load http://www.radview.com

From above mentioned tools, JMeter is a preferred tool for performance testing.

#### JMeter:

How Apache JMeter simulates multiple users?

Apache JMeter is an open source software, a Java desktop application. It is designed to perform load test as well as check functional behavior of web applications. QE can use JMeter to analyze and measure the response time of web application or variety of services (including Rest APIs). It can be used to simulate a heavy load on a server, network or object to test its strength or to analyze overall performance under different load types. JMeter is compatible with JDK 5 or the higher versions of JDK.

Additionally, JMeter helps with regression test your application by letting you create test scripts with assertions to validate that your application is returning the results you expect. For maximum flexibility, JMeter lets you create these assertions using regular expressions.

Note- JMeter is not a browser, it works at protocol level.

#### Protocols supported by JMeter:

- HTTP, HTTPS sites
- Web Services
- Database via JDBC drivers
- Directory LDAP
- JMS
- SMTP
- FTP Services

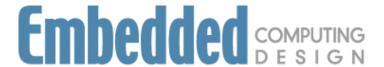

#### **JMeter Features:**

- Simple and user-friendly GUI, even a layman with little information about JMeter can use it.
- JMeter is a platform independent application. On Windows, testing on JMeter can be initiated using the JMeter.bat file, and on Unix/Linux, by clicking on JMeter Shell Scripts.
- JMeter creates and stores its test plan in XML format. That indicates that we can generate or create a test plan using a text editor.
- JMeter is a multi-threading framework which is used for concurrent sampling using multiple threads.
- It is also helpful in automated functional testing.

#### How it works?

JMeter simulates a group of users sending requests to a target server, and returns statistics that show the performance/functionality of the target server/application via tables, graphs, etc.

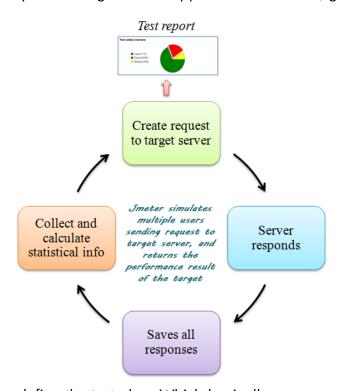

To use JMeter, one need to define the test plan. Which basically means, one must specify

- http or other URL to hit or SQL queries to run
- how to store/display the results
- how many threads to run to create desired load/stress

In JMeter terms, these are called Threads, Samplers, Listeners etc. So, a complete test plan contains all of these. To create it, you right click on "Test Plan" on the left-hand pane of JMeter GUI and add required elements.

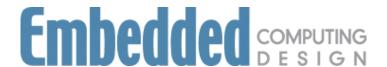

## JMeter's Test Elements:

| Test Elements       | Description                                                                                                   |
|---------------------|----------------------------------------------------------------------------------------------------|
| Test Plan           | Container of complete test.                                                                                   |
| Thread Group        | A test thread (its name thread-group is misleading). You tell it what URLs to hit or queries to run.          |
| Sampler             | The http URLs/ SQL queries to be stress tested                                                                |
| Listener            | They log the test URLs and response and displays them graphically, or in tables etc.                          |
| Logic<br>Controller | They customize how samplers (basically URLs/queries) are run i.e. in sequential order, randomly, in loop etc. |
| Timer               | They help introduce fixed/random delay between URLs/queries to better mimic real/practical scenarios          |
| Config<br>Element   | Convenient objects to configure http/jdbc parameters                                                          |

#### How Apache JMeter simulates multiple users?

Let us take a view at how a request for web page is sent to the web server from a user's browser, and how a web page is finally displayed. Understanding this work flow will give us opportunity to imagine how JMeter fits in this work flow and how it can do same thing as a browser does.

#### Step 1: User takes actions in browser

- 1. Types site address or
- 2.Click a link or
- 3. Fills form and press submit

JMeter: This is not required.

## Step 2: Browser

Browser creates request in HTTP format and sends to server.

JMeter: This becomes HTTP request sampler. HTTP request sampler sends request in HTTP format.

#### Step 3: Web Server

Server receives HTTP request, creates HTML response and sends back HTML to browser. JMeter: For server, it is same request.

#### Step 4: Browser receives HTML.

JMeter: HTTP request sampler receives HTML response and records it for analysis.

Step 5: Browser renders the HTML on the screen so user can see text and colors (GUI). JMeter: JMeter does not show like browser.

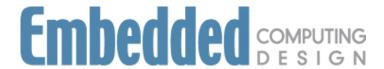

So, what makes one user transaction in terms of JMeter?

HTTP request sampler sends request in HTTP format. --> Server receives HTTP request, creates HTML response and sends back HTML to HTTP request sampler. --> HTTP request sampler receives HTML response and records it for analysis.

When we add a HTTP Request Sampler in JMeter Test plan, it stores one webpage calling and receiving sequence. We can call this as a single user transaction. As soon as we tell this to JMeter it can do the same thing n - number of times. It also does this multiple times simultaneously.

Finally, JMeter simulates multiple users by making copies of samplers and running them in separate threads.

As JMeter is not exactly a browser, the HTTP Request Sampler makes all the received data available for further analysis. View Tree Listener are used for visualizing the received response. View Tree Listener is a good way to know what request was sent, what was the response and the result of the

# Why JMeter?

- JMeter is the open source tool and have numerous virtual users support
- Scripting isn't essential in JMeter, however tools like Loadrunner requires scripting in C
- Easy to do parameterization and correlation compared to other tools
- No additional configurations required for virtual user's setup because it auto generates v-users on JVM
- IMeter is cross-platform
  JMeter interface:

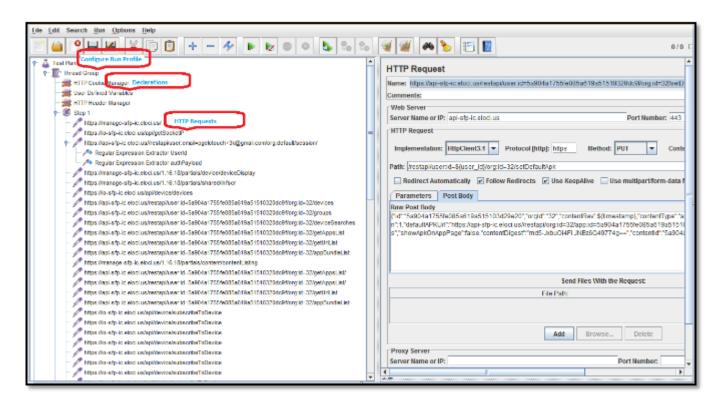

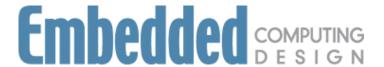

# Report in Tabular Format:

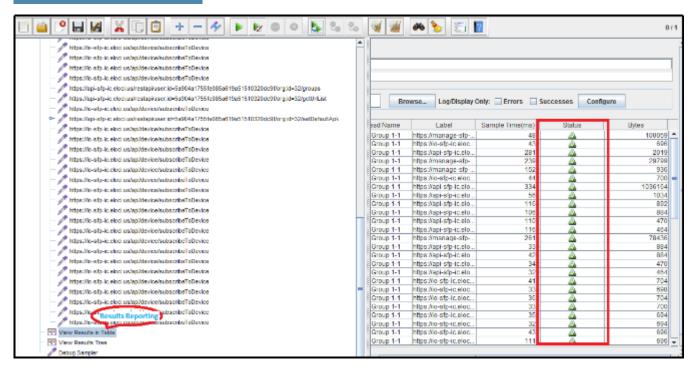

#### Report in Graphical Format:

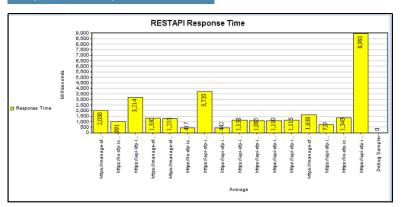

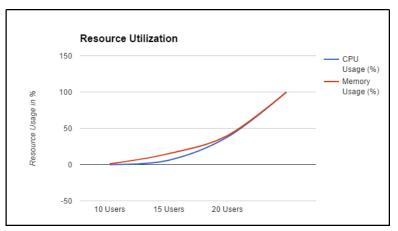

# CONCLUSION

JMeter tool is easy to use for injecting load on web application servers. engineers can easily Dev/QE simulate a heavy load on a server using JMeter tool without doing extra setup for virtual users, extra efforts for scripting and can measure accurate response time in form of charts and table summary. JMeter results charts are useful locate bottlenecks and performance of the web server application. QE engineers can identify the culprit RestAPI analyzing JMeter results charts. JMeter tool is also used to perform server benchmark tests and scalability tests. Recently Volansys helped with performance testing with JMeter to one of its reputed client. To know more about such solutions, visit https://volansys.com/case-studies or email us at business@volansys.com.

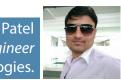